===============================================

DEPREC -----------------------------------------------------------------------------------

===============================================

Original Cost ................. >>> Less: Grants and Allowances ... >>> Equals: Depreciable Cost Base .....

Salvage Value ................. >>>

Year of Purchase .............. >>> Month of Purchase .............. >>> Asset Life .................... >>> Declining Balance Rate (%) .... >>> ACRS Recovery-Life Category ... >>>  $1 = 3$ -year,  $2 = 5$ -year,  $3 = 10$ -year,  $4 = 15$ -year utility,  $5 = 15$ -year real.

#### STRAIGHT LINE DEPRECIATION SCHEDULE

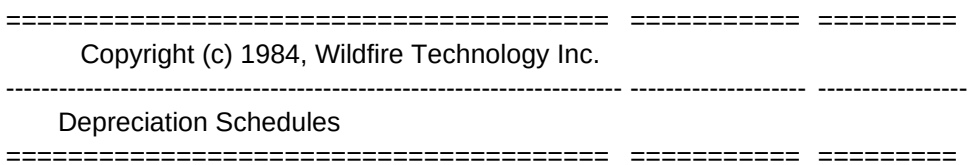

\$0.00

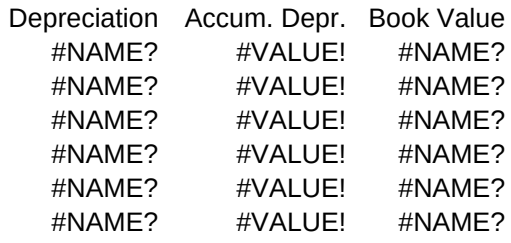

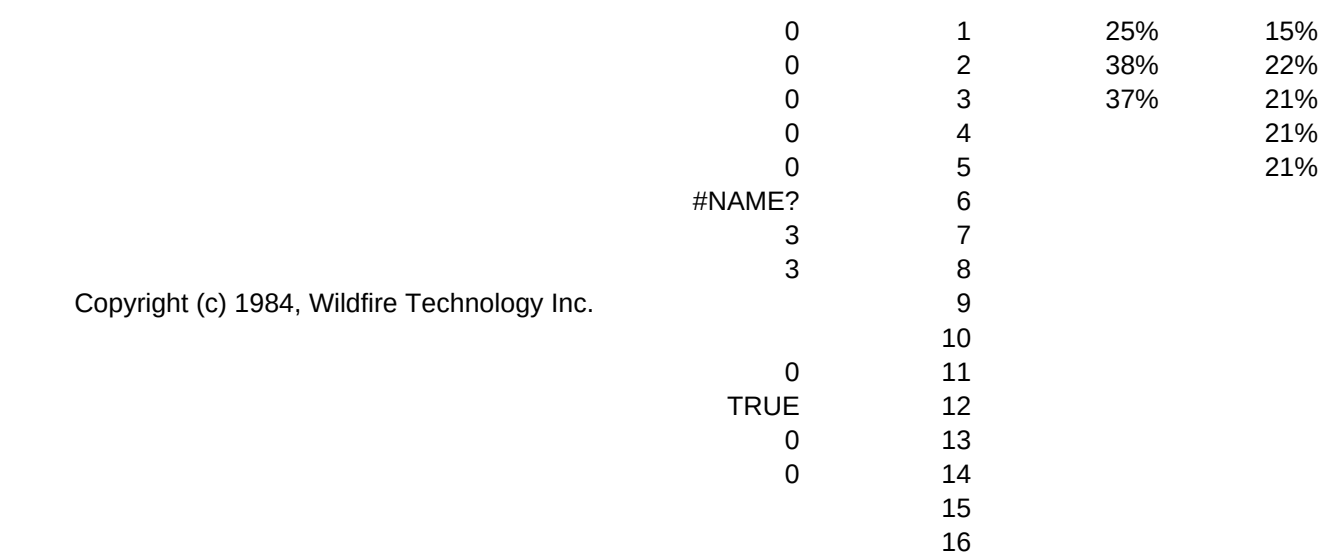

## SUM OF YEARS' DIGITS DEPRECIATION SCHEDULE

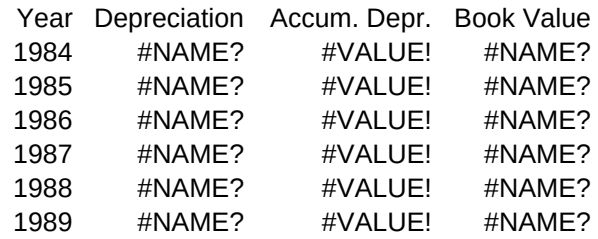

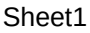

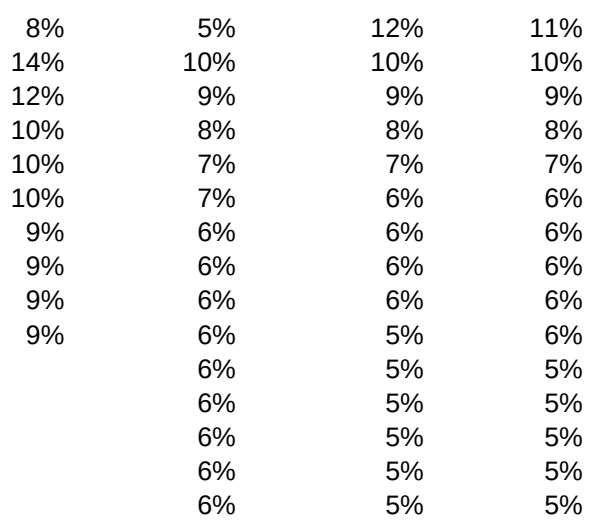

## DECLINING BALANCE DEPRECIATION SCHEDULE

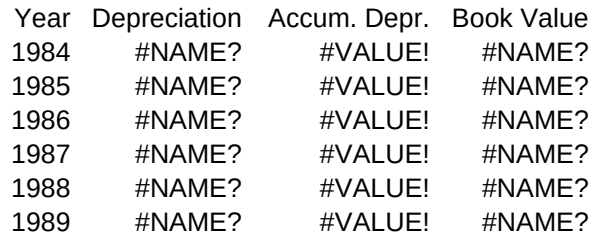

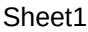

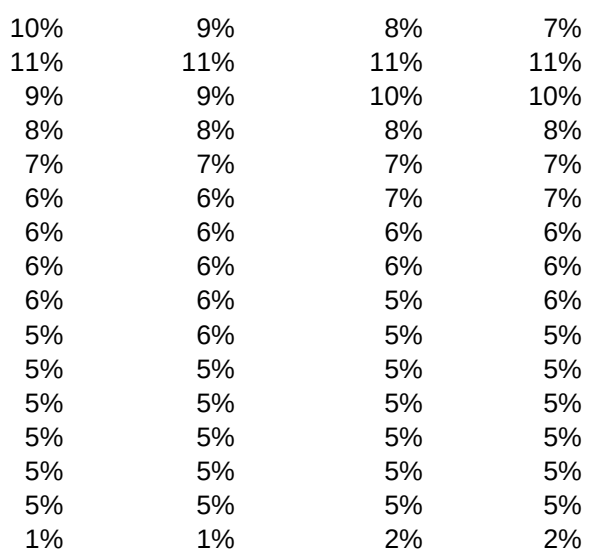

## DECLINING BALANCE DEPRECIATION SCHEDULE (With Crossover to Straight Line Depreciation)

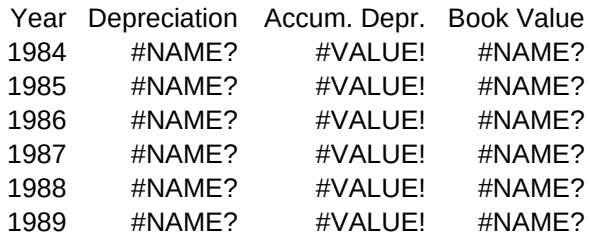

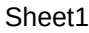

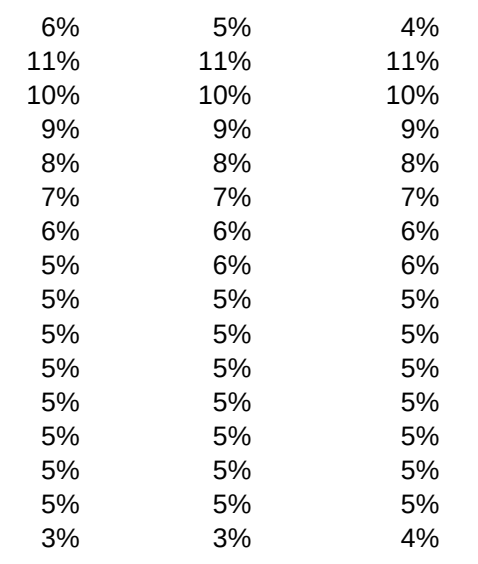

# ACCELERATED COST RECOVERY SYSTEM (ACRS)

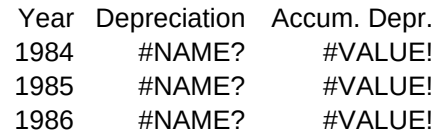

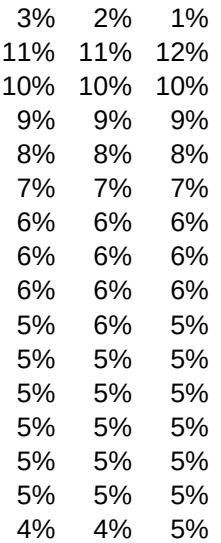

Book Value #NAME? #NAME? #NAME?

(\$C\$9-\$C\$11)/\$C\$15\*(13-\$C\$14)/12 @MIN((\$C\$9-\$C\$11)/\$C\$15,\$C\$9-\$C\$11-C25) (\$C\$9-\$C\$11)\*(13-\$C\$14)\*(\$E\$3-E25)/12/\$E\$2 @MIN((\$C\$9-\$C\$11)\*((13-\$C\$14)\*(\$E\$3-E26)+(\$C\$14-1)\*(\$E\$3-E25))/12/\$E\$2,\$C\$9-\$C\$11-G25) @MIN(\$C\$9-\$C\$11,\$C\$9\*\$C\$16/100\*(13-\$C\$14)/12) @MIN(L25-\$C\$11,L25\*\$C\$16/100) @MIN(\$C\$9-\$C\$11,@MAX(\$C\$9\*\$C\$16/100,(\$C\$9-\$C\$11)/\$C\$15)\*(13-\$C\$14)/12) @MIN(P25-\$C\$11,@MAX(P25\*\$C\$16/100,(P25-\$C\$11)/(((\$C\$14-1)/12+\$E\$1-M26)))) \$C\$9\*@VLOOKUP(Q25+1-\$C\$13,\$F\$1..\$V\$16,\$E\$5) +C24+B25 +\$C\$9-C25

\0, \B, \M: {home}/XMmenu~

 $\overline{\phantom{a}}(n)$  MENU: Input Input Data {home}/XMinputmenu~

> INPUTMENU: Cost Enter Gross Asset Cost (Before Investment Tax Credits and Grants) /XNAsset Cost: ~cost~ /XIcost<=(salvage+grants)~/XCbeep~/XGy12~ /XMinputmenu~

INPDATE: Year Enter Purchase Date Year /XNPurchase Year (YYYY): ~year1~ /XI(year1<1900)#OR#(year1>2100)#OR#year1<>@int(year1)~/XCbeep~/XGy19~ /XMinputmenu~

BLANK: No Do not blank fields; Return to main menu. /XMmenu~

BLANKCALC: {goto}p25~/RE{bs}.{end}{left}{end}{down}~ {goto}t25~/RE{bs}.{end}{left}{end}{down}~ /XR

BEEP: //{esc}/XR

Blank Clear Input Fields /XMblank~

**Grants** Enter Investment Tax Credits and Grants (To Offset Against Purchase Price) /XNGrants and Credits: ~grants~ /XI(grants<0)#OR#grants>=(cost-salvage)~/XCbeep~/XGz12~ /XMinputmenu~

Month Enter Purchase Date Month /XNPurchase Month (1-12): ~month1~ /XImonth1<>@choose(month1,@err,1,2,3,4,5,6,7,8,9,10,11,12)~/XCbeep~/XGz19~ /XMinputmenu~

Yes Blank out all input fields and result areas. /WGPD/REinput~ /XCblankcalc~ {goto}c9~+{up}{up}-{up}~ /WGPE{home} /XMmenu~

Calc **Calc Results** Calculate Results **Show Results** Show Results /XGcalc~ {home}

/XMresults~

Salvage PurDate Enter Salvage Value of Asset at End of Life Enter Date of Purchase or First Use /XNSalvage Value: ~salvage~ /XMinpdate~ /XMinpdate~ /XI(salvage<0)#OR#salvage>=(cost-grants)~/XCbeep~/XGaa12~ /XMinputmenu~

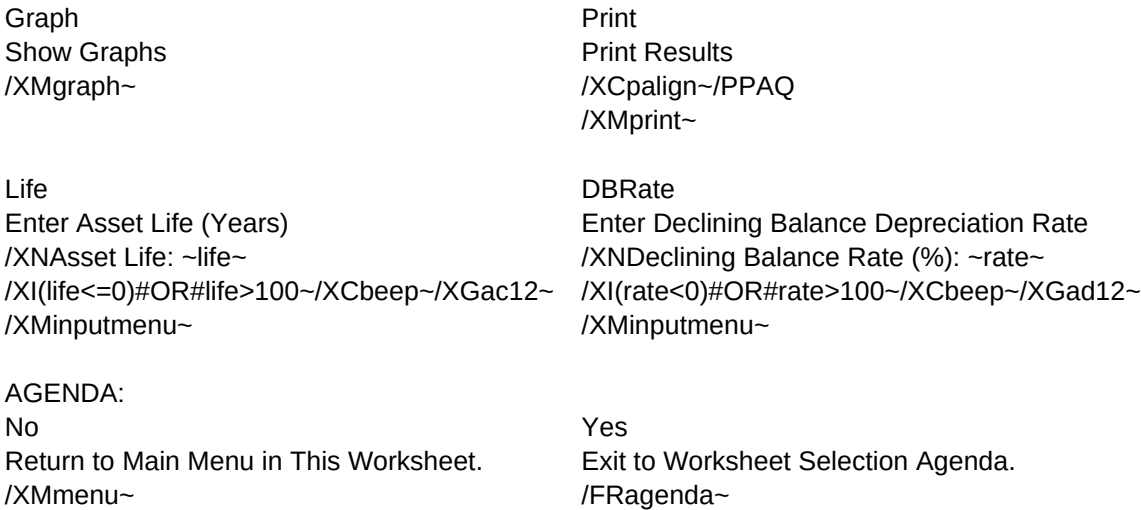

Agenda Quit Return to Worksheet Selection Agenda **Exit to 1-2-3** /XMagenda~ /XQ

ACRSCat Quit Enter ACRS Recovery-Life Category **Return to Main Menu** /XNACRS Recover Life Category: ~acrscat~ /XMmenu~ /XIacrscat<>@choose(acrscat,@err,1,2,3,4,5)~/XCbeep~/XGae12~ /XMinputmenu~

SETYEARS: /XCyrin~{goto}a25~ /DF{bs}.{end}{down}~ 1984  $-1$ ~ 1989  $\widetilde{\phantom{m}}$ {goto}q25~ /DF{bs}.{end}{down}~ 1984  $~1~$ 1986  $\sim$ /XR C2FORMULA: /XCqout~{down}

/XCqout~ /C~.{left}{end}{down}{right}~ /XR

CALC: /XCcheckcalc~ /XI(year1=oy1)#AND#((month1<>1)=om1)#AND#(life=ol)#AND#(acrscat=oa)~/XGah31~ {calc}/WGPD /XCblankcalc~ /XCsetyears~ /XCsetformulas~ {home}{calc}/WGPE /XMmenu~

RESULTS: Input Display Input Data {home} /XMresults~

SETFORMULAS: /Cw10~c25~/Cw11~d25~ {goto}c25~/XCqout~ {right}/XCqout~ {left}/C{right}~.{left}{left}{end}{down}{right}{right}~  ${qoto}$ }a25~ /C.{right}{right}{right}{end}{down}~ {right}{right}{right}{right}~ /C{right}{right}{right}{right}{right}{right}{right}{end}{down}~ {right}{right}{right}{right}{right}{right}{right}{right}~ /Cw1.w2~b25~ {goto}b25~/XCc2formula~ /Cw3.w4~f25~ {goto}f25~/XCc2formula~ /Cw5.w6~j25~ {goto}j25~/XCc2formula~ /Cw7.w8~n25~ {goto}n25~/XCc2formula~ /Cw9~r25~ {goto}r25~/XCc1formula~ /Cc25.d25~s25~ {goto}s25~/C{right}~.{left}{end}{down}{right}~ /XR

SCROLL: Down Up **Down** Up **Down** Up **Up** Scroll Down One Screen Scroll Up One Screen {pgdn}/XMscroll~ {pgup}/XMscroll~

Stline YrsDig  ${goto}$ a $21~$ /XIlife>15~/XCscrollres~ /XIlife>15~/XCscrollres~ /XMresults~ /XMresults~

Display Straight Line Depreciation Schedule **Display Sum-of-Years-Digits Depreciation Schedule** 

YRIN: {goto}ah4~ +year1{calc}{home}'~ {goto}ah6~ +yearn{calc}{home}'~ {goto}ah10~ +year1{calc}{home}'~ {goto}ah12~ +acrsyearn{calc}{home}'~ /XR

QOUT: {edit}{home}{del}~ /XR

CHECKCALC: /XIlife<2~/XCbeep~/XLInvalid life.~temp~/XMmenu~ /XI@ISERR(@choose(acrscat,@err,1,2,3,4,5))~/XCbeep~/XLInvalid ACRS category.~temp~/XMmenu~ /XR

Quit Return to Results Menu. /WTC /XMresults~

Dbal Show Declining Balance Depreciation Schedule {goto}i21~ /XIlife>15~/XCscrollres~ /XMresults~

SCROLLRES: {down}{down}{down}{down} /WTH /XMscroll~ /XR

Xover Show Declining Balance Schedule with Crossover to Straight Line {goto}m21~ /XIlife>15~/XCscrollres~ /XMresults~

GRAPH: Type Specify Type of Graph (Line, Bar, Stacked-bar) /XMsetgrtype~

SETGRTYPE: Line Display a Line Graph /GTLQ {goto}gtype~1~{home} /XMgraph~

SETGROPTIONS: Color Display Graph in Color /GOCQQ /XMgraph~

SETGRANGES: {goto}graphtlc~/GX{bs}.{end}{down}~ A{bs}{right}{right}{right}.{end}{down}~ B{bs}{right}.{end}{down}~Q /XIgtype<>3~/GC{bs}{right}{right}.{end}{down}~Q /XIgtype=3~/GC{bs}{right}{right}{Up}.{end}{down}{up}~Q /Cgtype~oldgtype~ /XR

ACRS Quit Show Accelerated Cost Recovery System Schedule Return to Main Menu  ${qoto}q21~$ /XMresults~ /XMmenu~

Options Stline Specify Color or B&W Graphs, or View Latest Graph Show Straight Line Depreciation Schedule /XMsetgroptions~ {goto}a25~/RNCgraphtlc~{bs}~

/XCsetgranges~/XCsetskip1~ /GOTS{esc}Straight Line Method~ QVQ/XMgraph~

Bar Stacked-Bar Stacked-Bar /GTBQ /GTSQ {goto}gtype~2~{home} {goto}gtype~3~{home} /XMgraph~ /XMgraph~

B&W View Display Graph in Monochrome Re-Display the Latest Graph /XMgraph~ /GVQ

Display a Bar Graph Display a Stacked Bar Graph

/GOBQQ /XIgtype<>oldgtype~/XCsetgranges~ /XMgraph~

YrsDig Dbal Show Sum-of-Years-Digits Depreciation Schedule Show Declining Balance Depreciation Schedule {goto}e25~/RNCgraphtlc~{bs}~ {goto}i25~/RNCgraphtlc~{bs}~ /XCsetgranges~/XCsetskip1~ /XCsetgranges~/XCsetskip1~ /GOTS{esc}Sum of Years Digits Method~ /GOTS{esc}Declining Balance Method~ QVQ/XMgraph~ QVQ/XMgraph~

SETSKIP1: {goto}setskip~{down} @MAX(1,@INT(life/5)) {calc}~{edit}{home}'~ {home}/XGsetskip~

Xover Show Declining Balance Schedule with Crossover to Straight Line {goto}m25~/RNCgraphtlc~{bs}~ /XCsetgranges~/XCsetskip1~ /GOTS{esc}Declining Balance (with Crossover)~ QVQ/XMgraph~

SETSKIP2: {goto}setskip~{down} @MAX(1,@INT(acrslife/5)) {calc}~{edit}{home}'~ {home}/XGsetskip~

ACRS Quit Show Accelerated Cost Recovery System Schedule Return to Main Menu {goto}q25~/RNCgraphtlc~{bs}~ {home} /XCsetgranges~/XCsetskip2~ /XMmenu~ /GOTS{esc}Accelerated Cost Recovery System~ QVQ/XMgraph~

SETSKIP: /GOSS 1 ~QQ/XR

PRINT: **Input** Stline /REcopyright\_p1~  ${qoto}$  and  ${qoto}$  and  ${qoto}$ /PPRa1.d21~GQ //XCprint1~ /Ccopyright~copyright\_p1~ /XMprint~ /XMprint~

Print Input Data. **Print Input Data.** Print Straight Line Depreciation Schedule

PRINT1: /PPR{bs}.{right}{right}{right}{down}{down}{down}{end}{down}{down}~ GQ /XR

PALIGN: /XLAlign Paper and Press Enter~temp~ /XR

YrsDig Dbal Print Sum-of-Years-Digits Depreciation Schedule Print Declining Balance Depreciation Schedule  ${goto}$ }e21~  ${goto}$ /XCprint1~ /XCprint1~ /XMprint~ /XMprint~

Xover Print Declining Balance Schedule with Crossover to Straight Line {goto}m21~ /XCprint1~ /XMprint~

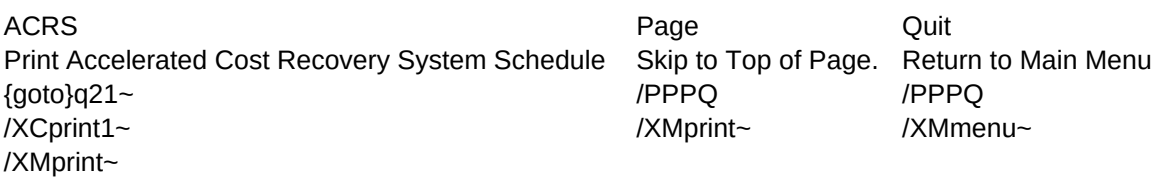